## Secure Portal Instructions Previously Used Secure Portal

If you have previously used our secure portal to upload your documents to us, you may access your account (and reset your password if needed) by visiting our website at <a href="http://www.orourketax.com">www.orourketax.com</a> and clicking on the Secure Portal in the top blue ribbon.

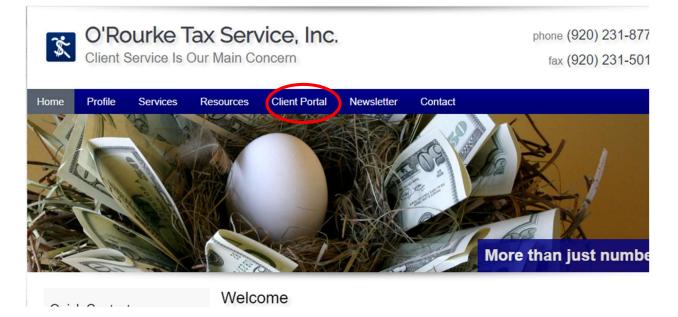

## No Previous Use of Secure Portal

If you have not used our secure portal previously and are interested in submitting your documents via our secure portal, please send an e-mail request to <u>reception@orourketax.com</u>. Please allow a couple of days for your request to be processed.